# To another WCS server via WebRTC

- [Overview](#page-0-0)
	- [Operation flowchart](#page-0-1)
- [REST queries](#page-0-2)
	- [REST-methods and response statuses](#page-1-0) • [Parameters](#page-1-1)
- 
- [Configuration](#page-1-2)
- [Quick manual on testing](#page-1-3)
- [Call flow](#page-4-0)

## <span id="page-0-0"></span>**Overview**

Upon request WCS can rebroadcast a video stream via WebRTC to another WCS server. Republishing of a WebRTC stream is managed by the REST API.

## <span id="page-0-1"></span>Operation flowchart

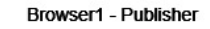

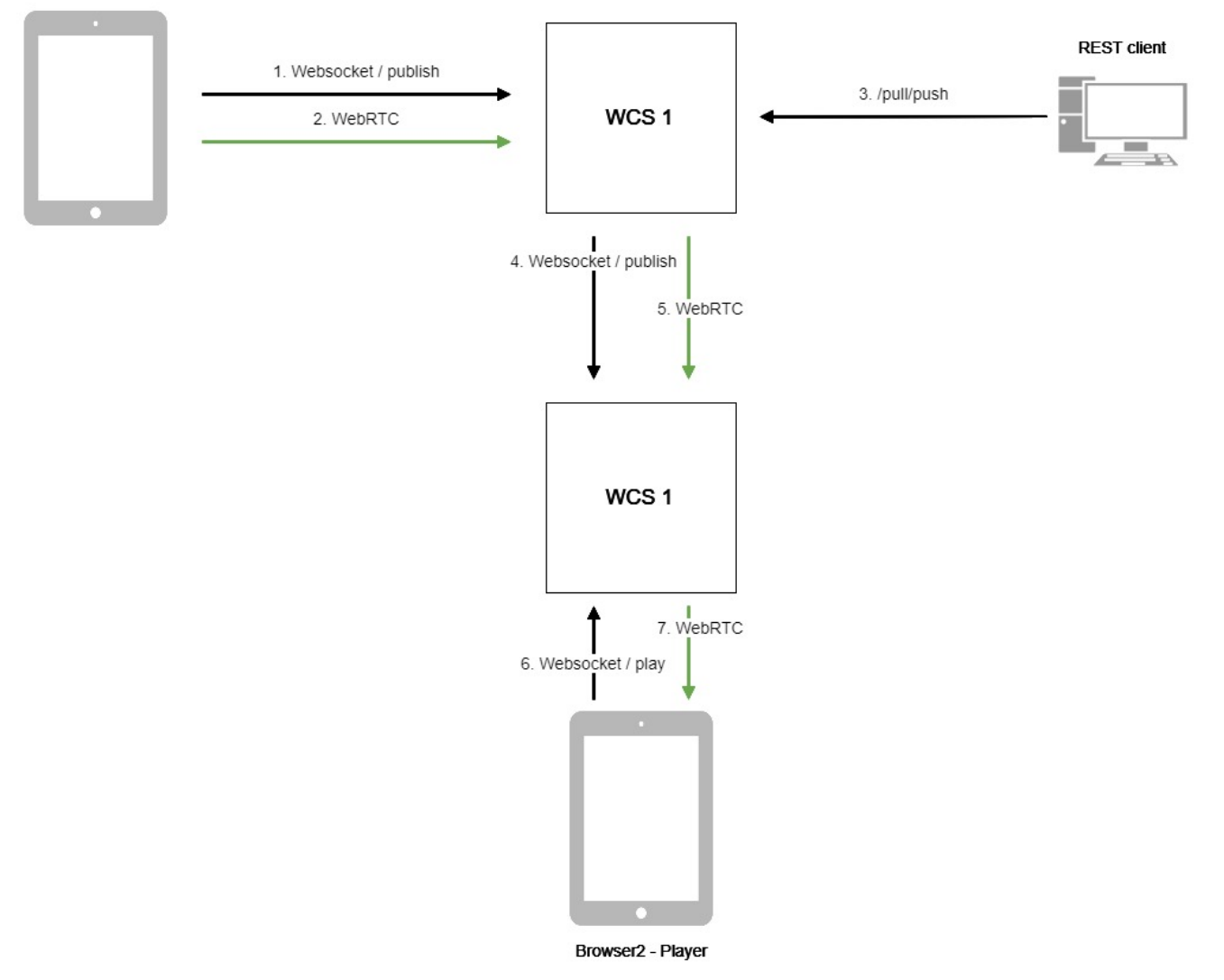

- 1. The browser connects to the WCS1 server via the Websocket protocol and sends the publish command.
- 2. The browser captures the microphone and the camera and send the WebRTC stream to the server.
- 3. The REST client sends to the WCS1 server the /pull/push query.
- 4. WCS1 publishes the stream to WCS2.
- 5. WCS2 receives the WebRTC stream from WCS1.
- 6. The second browser establishes a connection to the WCS2 server via Websocket and sends the play command.
- <span id="page-0-2"></span>7. The second browser receives the WebRTC stream and plays this stream on the page.

# REST queries

A REST query must be an HTTP/HTTPS POST query in the following form:

- HTTP:http://test.flashphoner.com:8081/rest-api/pull/push
- HTTPS:https://test.flashphoner.com:8444/rest-api/pull/push

Where:

- streaming.flashphoner.com- is the address of the WCS server
- 8081 is the standard REST / HTTP port of the WCS server
- 8444- is the standard HTTPS port
- rest-api- is the required prefix
- /pull/push- is the REST-method used

### <span id="page-1-0"></span>REST-methods and response statuses

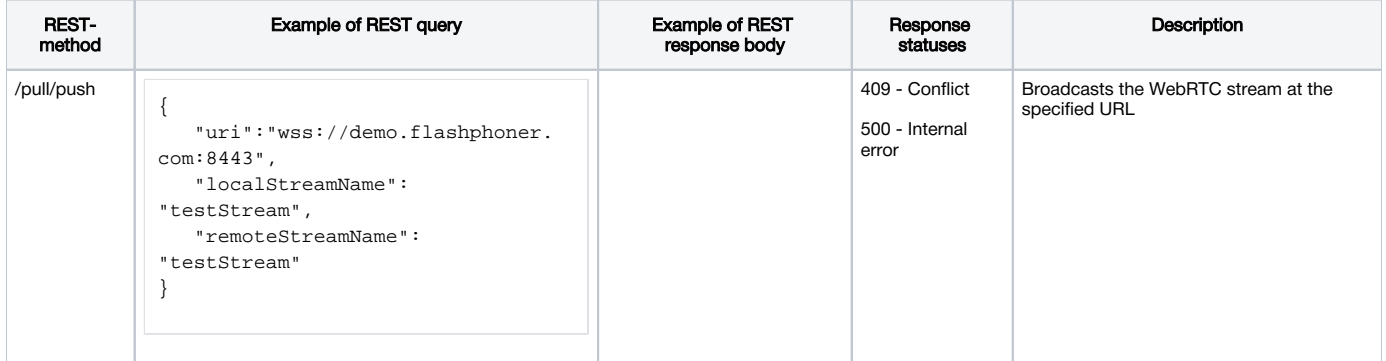

## <span id="page-1-1"></span>Parameters

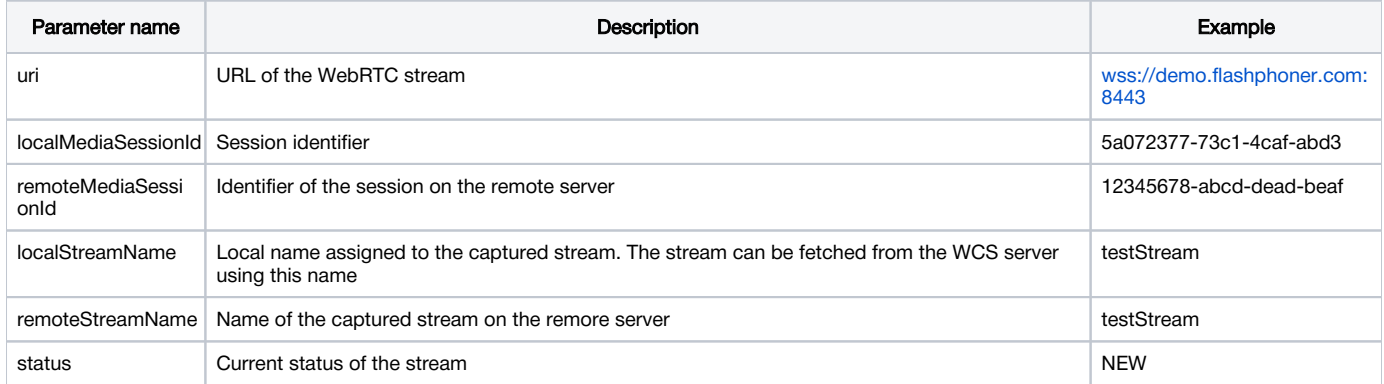

## <span id="page-1-2"></span>**Configuration**

By default, WebRTC stream is pulled over unsecure Websocket connection, i.e. WCS server URL has to be set as ws://demo.flashphoner.com:8080. To use Secure Websocket, the parameter must be set in file [flashphoner.properties](https://docs.flashphoner.com/display/WCS5EN/Settings+file+flashphoner.properties)

wcs\_agent\_ssl=true

This change has to be made on both WCS servers: the server that publishes the stream and the server the stream is pushed to.

# <span id="page-1-3"></span>Quick manual on testing

1. For this test we use:

- two WCS servers;
- the Chrome browser and th[eREST client](https://chrome.google.com/webstore/detail/advanced-rest-client/hgmloofddffdnphfgcellkdfbfbjeloo)to send queries to the server;
- the[Two Way Streaming](https://demo.flashphoner.com/client2/examples/demo/streaming/two_way_streaming/two_way_streaming.html)web application to publish the stream;
- the[Player](https://demo.flashphoner.com/client2/examples/demo/streaming/player/player.html)web application to play the captured stream in a browser.

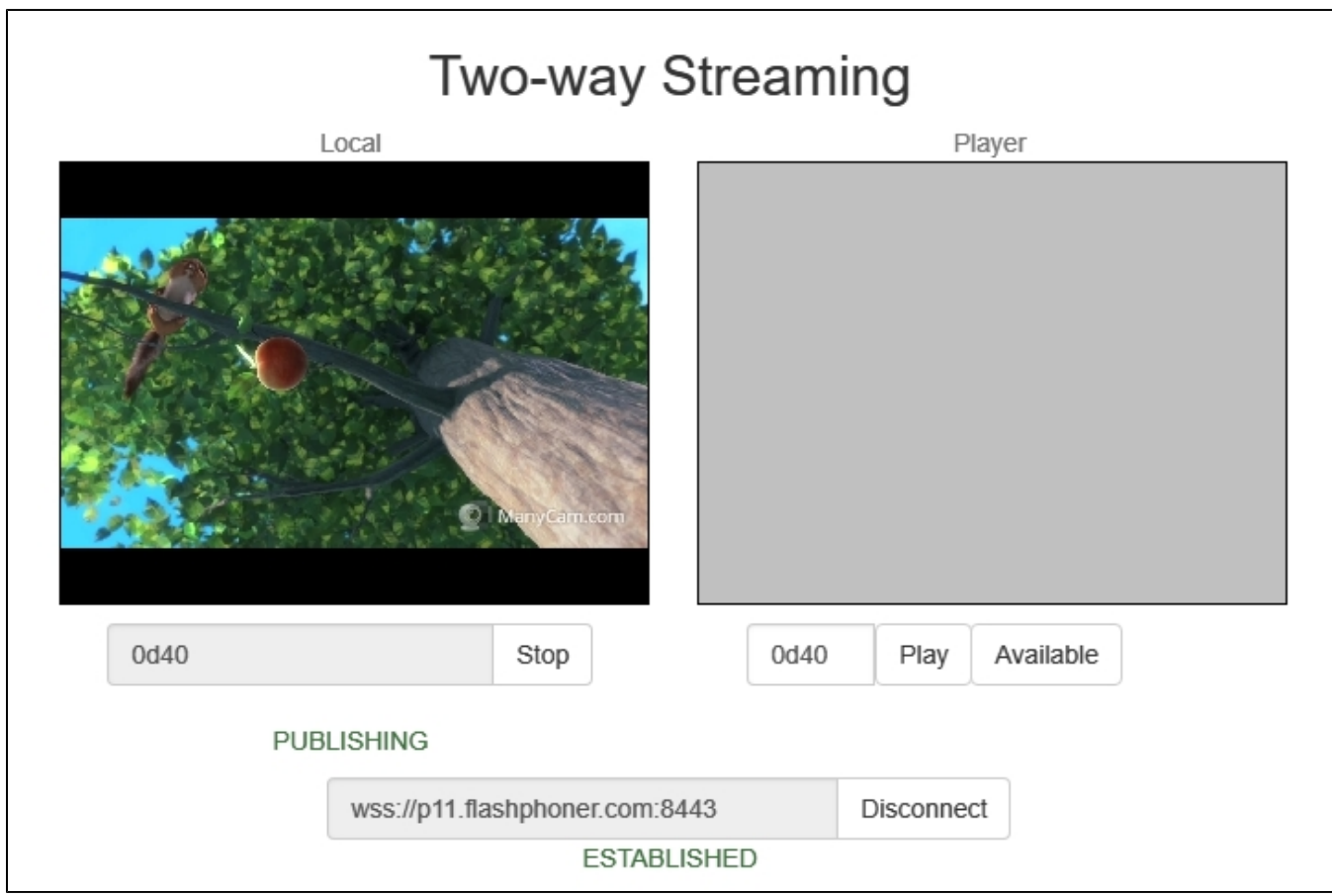

3. Open the REST client. Send the /pull/push query and specify in its parameters:

- the URL of the WCS server the stream is captured from;
- the name of the stream published on the server
- the localname of the stream

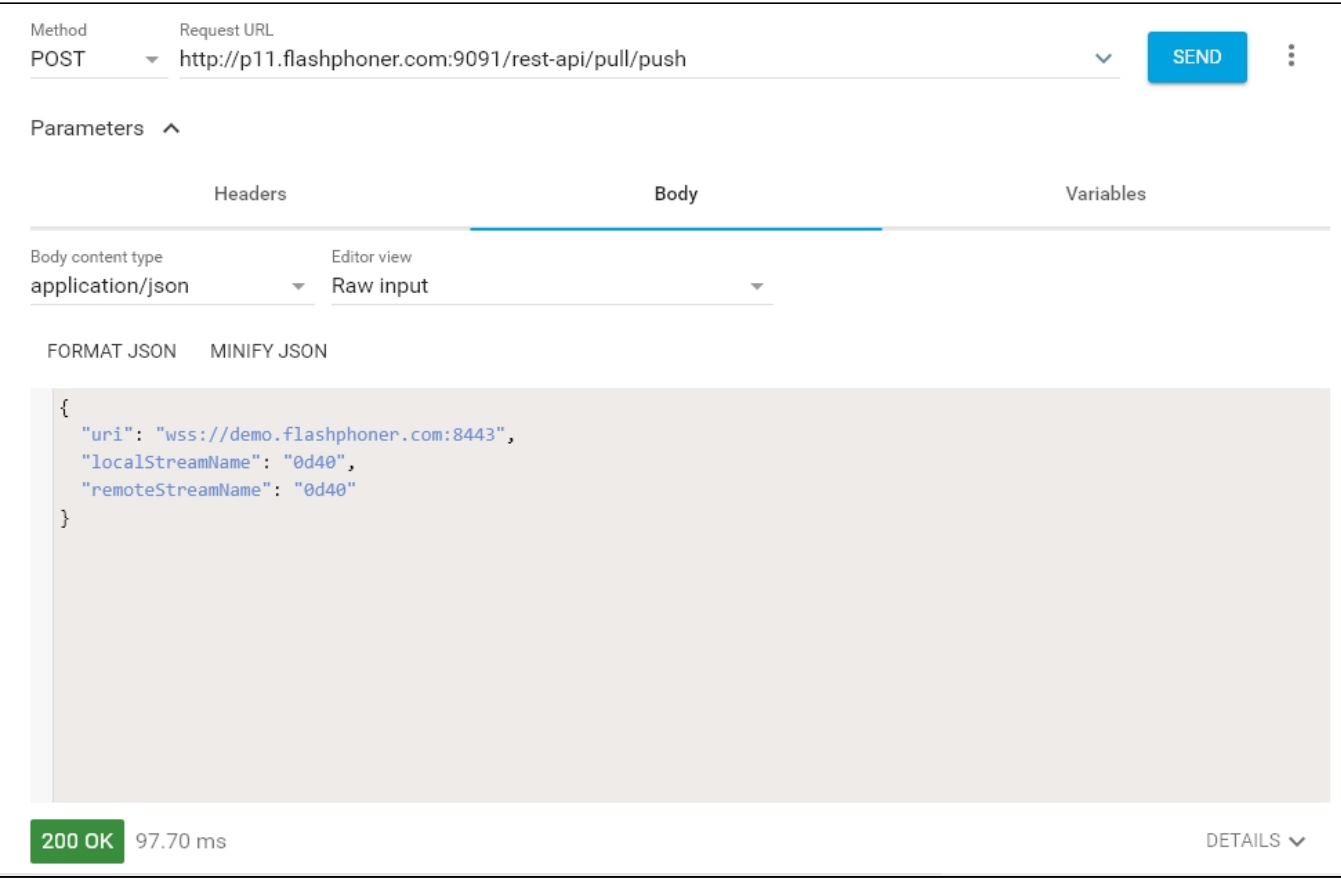

4. Open the Player web application and specify the local stream name in the Stream field, then click Start

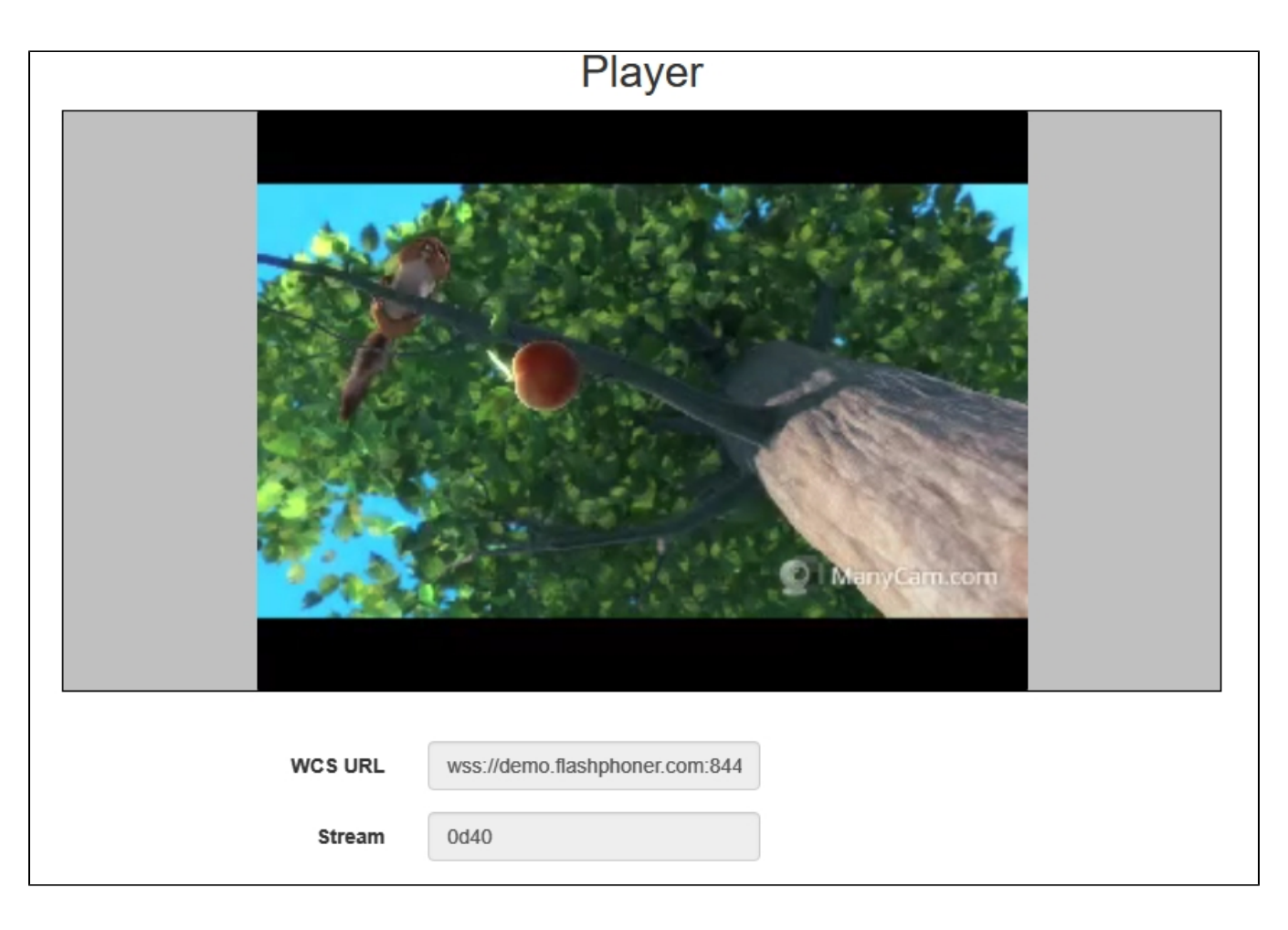

# <span id="page-4-0"></span>Call flow

Below is the call flow when using the Two Way Streaming example to publish a stream on one WCS server and the Player example to play that stream on another WCS server.

[two\\_way\\_streaming.html](https://github.com/flashphoner/flashphoner_client/blob/c306c1bbf49bfcbd8e24be927ae95f63b7dbaaba/examples/demo/streaming/two_way_streaming/two_way_streaming.html)

[two\\_way\\_streaming.js](https://github.com/flashphoner/flashphoner_client/blob/c306c1bbf49bfcbd8e24be927ae95f63b7dbaaba/examples/demo/streaming/two_way_streaming/two_way_streaming.js#L164)

[player.html](https://github.com/flashphoner/flashphoner_client/blob/c306c1bbf49bfcbd8e24be927ae95f63b7dbaaba/examples/demo/streaming/player/player.html)

[player.js](https://github.com/flashphoner/flashphoner_client/blob/c306c1bbf49bfcbd8e24be927ae95f63b7dbaaba/examples/demo/streaming/player/player.js#L129)

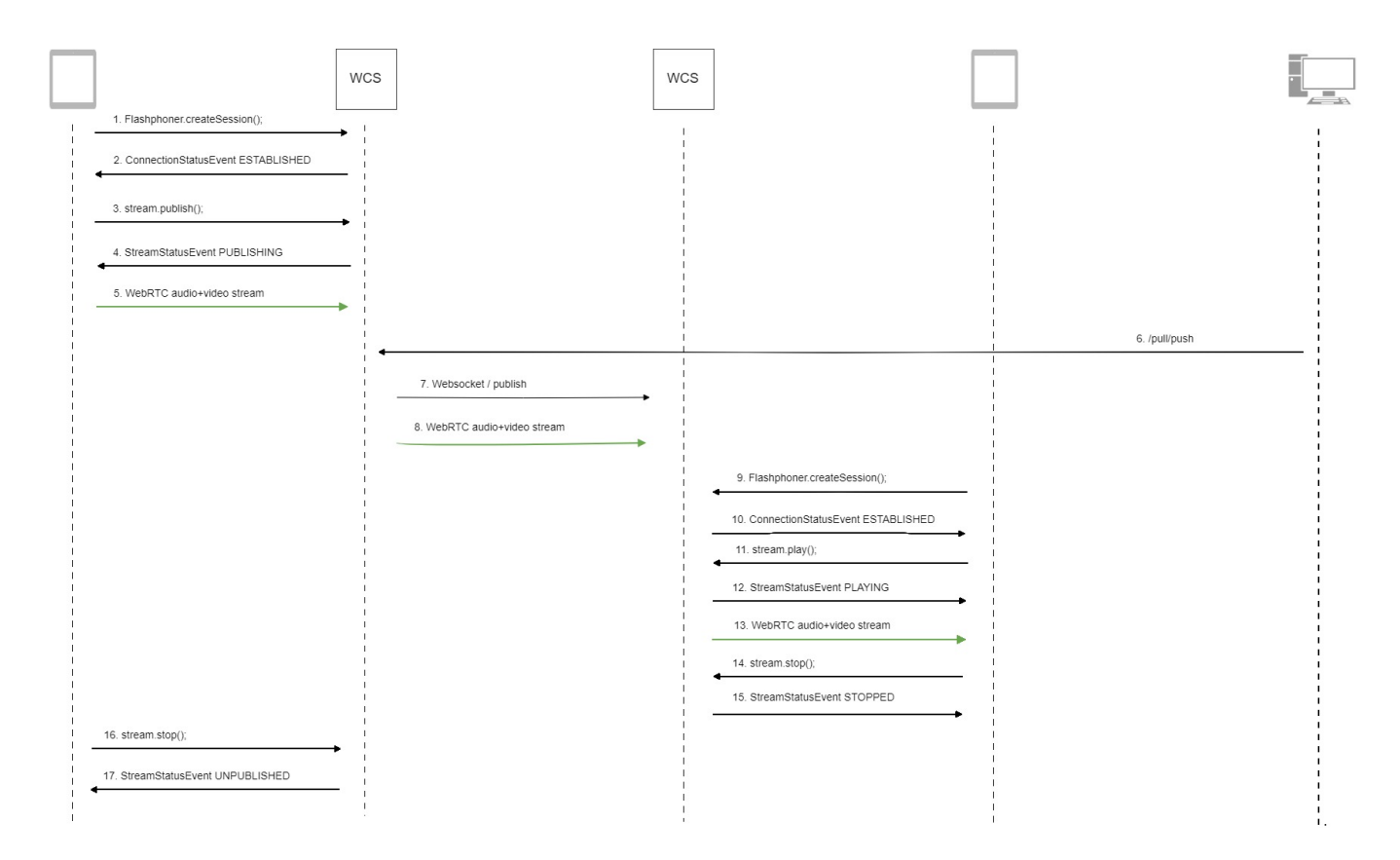

#### 1. Establishing a connection to the server.

#### Flashphoner.createSession()[;code](https://github.com/flashphoner/flashphoner_client/blob/c306c1bbf49bfcbd8e24be927ae95f63b7dbaaba/examples/demo/streaming/two_way_streaming/two_way_streaming.js#L37)

```
 Flashphoner.createSession({urlServer: url}).on(SESSION_STATUS.ESTABLISHED, function (session) {
    setStatus("#connectStatus", session.status());
    onConnected(session);
 }).on(SESSION_STATUS.DISCONNECTED, function () {
    setStatus("#connectStatus", SESSION_STATUS.DISCONNECTED);
    onDisconnected();
 }).on(SESSION_STATUS.FAILED, function () {
    setStatus("#connectStatus", SESSION_STATUS.FAILED);
    onDisconnected();
 });
```
#### 2. Receiving from the server an event confirming successful connection.

#### ConnectionStatusEvent ESTABLISHE[Dcode](https://github.com/flashphoner/flashphoner_client/blob/c306c1bbf49bfcbd8e24be927ae95f63b7dbaaba/examples/demo/streaming/two_way_streaming/two_way_streaming.js#L37)

```
 Flashphoner.createSession({urlServer: url}).on(SESSION_STATUS.ESTABLISHED, function (session) {
     setStatus("#connectStatus", session.status());
     onConnected(session);
 }).on(SESSION_STATUS.DISCONNECTED, function () {
     ...
 }).on(SESSION_STATUS.FAILED, function () {
     ...
 });
```
#### 3. Publishing the stream.

stream.publish()[;code](https://github.com/flashphoner/flashphoner_client/blob/c306c1bbf49bfcbd8e24be927ae95f63b7dbaaba/examples/demo/streaming/two_way_streaming/two_way_streaming.js#L136)

```
 session.createStream({
    name: streamName,
    display: localVideo,
    cacheLocalResources: true,
    receiveVideo: false,
    receiveAudio: false
     ...
 }).publish();
```
4. Receiving from the server an event confirming successful publishing of the stream.

```
StreamStatusEvent, status PUBLISHINGcode
```

```
 session.createStream({
     name: streamName,
     display: localVideo,
     cacheLocalResources: true,
     receiveVideo: false,
     receiveAudio: false
  }).on(STREAM_STATUS.PUBLISHING, function (stream) {
     setStatus("#publishStatus", STREAM_STATUS.PUBLISHING);
     onPublishing(stream);
  }).on(STREAM_STATUS.UNPUBLISHED, function () {
      ...
  }).on(STREAM_STATUS.FAILED, function () {
      ...
  }).publish();
```
- 5. Sending the audio-video stream via WebRTC to the server
- 6. Sending the /pull/push REST query to the server
- 7. Publishing the stream on the second server
- 8. Sending the audio-video stream via WebRTC to the second server
- 9. Establishing a connection to the second server.

Flashphoner.createSession()[;code](https://github.com/flashphoner/flashphoner_client/blob/c306c1bbf49bfcbd8e24be927ae95f63b7dbaaba/examples/demo/streaming/player/player.js#L108)

```
 Flashphoner.createSession({urlServer: url}).on(SESSION_STATUS.ESTABLISHED, function(session){
    setStatus(session.status());
     //session connected, start playback
    playStream(session);
 }).on(SESSION_STATUS.DISCONNECTED, function(){
    setStatus(SESSION_STATUS.DISCONNECTED);
    onStopped();
 }).on(SESSION_STATUS.FAILED, function(){
     setStatus(SESSION_STATUS.FAILED);
     onStopped();
 });
```
10. Receiving from the server an event confirming successful connection.

ConnectionStatusEvent ESTABLISHE[Dcode](https://github.com/flashphoner/flashphoner_client/blob/c306c1bbf49bfcbd8e24be927ae95f63b7dbaaba/examples/demo/streaming/player/player.js#L108)

```
 Flashphoner.createSession({urlServer: url}).on(SESSION_STATUS.ESTABLISHED, function(session){
    setStatus(session.status());
    //session connected, start playback
    playStream(session);
 }).on(SESSION_STATUS.DISCONNECTED, function(){
 }).on(SESSION_STATUS.FAILED, function(){
     ...
 });
```
#### 11. Requesting to play the stream.

#### stream.play()[;code](https://github.com/flashphoner/flashphoner_client/blob/c306c1bbf49bfcbd8e24be927ae95f63b7dbaaba/examples/demo/streaming/player/player.js#L141)

 stream = session.createStream(options).on(STREAM\_STATUS.PENDING, function(stream) { ... }); stream.play();

#### 12. Receiving from the server an event that confirms successful capturing and playing of the stream.

#### StreamStatusEvent, status PLAYIN[Gcode](https://github.com/flashphoner/flashphoner_client/blob/c306c1bbf49bfcbd8e24be927ae95f63b7dbaaba/examples/demo/streaming/player/player.js#L141)

```
 stream = session.createStream(options).on(STREAM_STATUS.PENDING, function(stream) {
 ...
    }).on(STREAM_STATUS.PLAYING, function(stream) {
        $("#preloader").show();
        setStatus(stream.status());
        onStarted(stream);
    }).on(STREAM_STATUS.STOPPED, function() {
        ...
    }).on(STREAM_STATUS.FAILED, function(stream) {
        ...
    }).on(STREAM_STATUS.NOT_ENOUGH_BANDWIDTH, function(stream){
         ...
    });
    stream.play();
```
#### 13. Sending the audio-video stream via WebRTC

#### 14. Stopping the playback of the stream.

#### stream.stop();[code](https://github.com/flashphoner/flashphoner_client/blob/c306c1bbf49bfcbd8e24be927ae95f63b7dbaaba/examples/demo/streaming/player/player.js#L57)

```
function onStarted(stream) {
     $("#playBtn").text("Stop").off('click').click(function(){
        $(this).prop('disabled', true);
        stream.stop();
     }).prop('disabled', false);
     ...
}
```
#### 15. Receiving from the server an event confirming the playback of the stream is stopped.

#### StreamStatusEvent, status STOPPED[code](https://github.com/flashphoner/flashphoner_client/blob/c306c1bbf49bfcbd8e24be927ae95f63b7dbaaba/examples/demo/streaming/player/player.js#L141)

```
 stream = session.createStream(options).on(STREAM_STATUS.PENDING, function(stream) {
     ...
 }).on(STREAM_STATUS.PLAYING, function(stream) {
     ...
 }).on(STREAM_STATUS.STOPPED, function() {
    setStatus(STREAM_STATUS.STOPPED);
    onStopped();
 }).on(STREAM_STATUS.FAILED, function(stream) {
     ...
 }).on(STREAM_STATUS.NOT_ENOUGH_BANDWIDTH, function(stream){
     ...
 });
 stream.play();
```
#### 16. Stopping publishing the stream.

#### stream.stop();[code](https://github.com/flashphoner/flashphoner_client/blob/c306c1bbf49bfcbd8e24be927ae95f63b7dbaaba/examples/demo/streaming/two_way_streaming/two_way_streaming.js#L74)

```
function onPublishing(stream) {
    $("#publishBtn").text("Stop").off('click').click(function () {
        $(this).prop('disabled', true);
        stream.stop();
     }).prop('disabled', false);
     $("#publishInfo").text("");
}
```
#### 17. Receiving from the server an event that confirms unpublishing of the stream.

#### StreamStatusEvent, status UNPUBLISHED[code](https://github.com/flashphoner/flashphoner_client/blob/c306c1bbf49bfcbd8e24be927ae95f63b7dbaaba/examples/demo/streaming/two_way_streaming/two_way_streaming.js#L136)

```
 session.createStream({
     name: streamName,
     display: localVideo,
     cacheLocalResources: true,
     receiveVideo: false,
     receiveAudio: false
  }).on(STREAM_STATUS.PUBLISHING, function (stream) {
      ...
  }).on(STREAM_STATUS.UNPUBLISHED, function () {
    setStatus("#publishStatus", STREAM_STATUS.UNPUBLISHED);
     onUnpublished();
  }).on(STREAM_STATUS.FAILED, function () {
      ...
  }).publish();
```